#### B2i et GiBii dans l'académie de Bordeaux

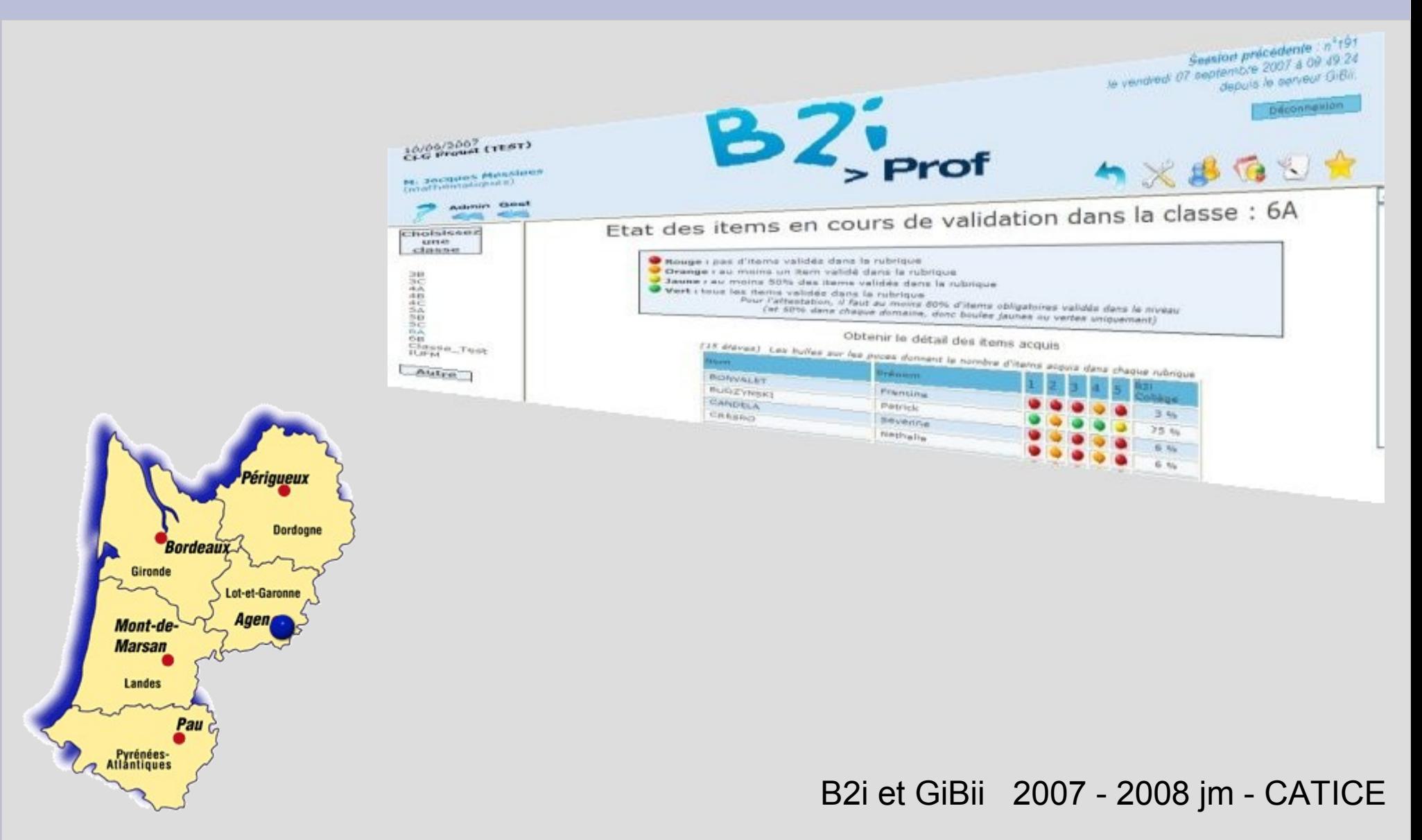

#### Le B.O. Du 20 juillet 2006 ministare<br>Education

Article 2 - L'évaluation des connaissances, capacités et attitudes des élèves *s'effectue dans le cadre des horaires et des programmes d'enseignement en vigueur*.

En vue de la délivrance de ces attestations, *une feuille de position par niveau est utilisée pour chaque élève*.

À la *demande de l'élève*, tout enseignant valide progressivement la feuille de position relative à l'un des niveaux susmentionnés.

B2i et GiBii 2007 - 2008 jm - CATICE 2/13

# Le B.O. Du 16 novembre 2006

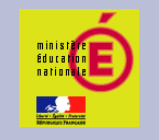

..., la "maîtrise des techniques usuelles de l'information et de la communication" est l'un des sept piliers du [socle commun](file:///D:/Travail/catice/Formation/socle.pdf) de connaissances et de compétences défini par le [décret n° 2006-830 du 11 juillet 2006.](http://www.legifrance.gouv.fr/WAspad/UnTexteDeJorf?numjo=MENE0601554D)

...Pour chaque niveau, une "*feuille de position B2i*", ...décline les items permettant de valider la compétence visée.

●Le B2i est acquis lorsque :

➢80% des items d'un niveau sont validés avec au moins 50% des items dans ch.domaine

➢Au moins deux disciplines figurent sur la f. de position

*Le B2i collège sera, à compter de la session session 2008, pris en compte lors de la délivrance du diplôme national du brevet.*

B2i et GiBii 2007 - 2008 jm - CATICE

### Référentiel 2006

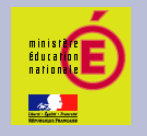

Les annexes de l'arrêté du 14 juin 2006 publié au [B.O. n° 29 du 20 juillet 2006](http://www.education.gouv.fr/bo/2006/29/default.htm) fixent trois niveaux (*B2i école, B2i collège et B2i lycée-CFA*) et cinq domaines identiques pour les trois niveaux :

- domaine 1 : s'approprier un environnement informatique de travail
- domaine 2 : adopter une attitude responsable
- domaine 3 : créer, produire, traiter, exploiter des données
- domaine 4 : s'informer, se documenter
- domaine 5 : communiquer, échanger.

*Les compétences de chaque niveau contiennent celles du niveau précédent.*

 *Le niveau 2 (Collège) ne nécessite plus l'acquisition du niveau 1 (Ecole), il est inutile de valider les items de ce niveau*

# Dispositif académique

Utilisation obligatoire du logiciel en ligne GiBii développé par le Catice (courrier du Recteur du 10 [octobre 2006\)](file:///D:/Travail/catice/Formation/Recteur_Evaluation%20du%20B2i.pdf) dans un souci de pilotage académique

Mise en place de formations B2i au P.A.F.

Mise en oeuvre de formations d'équipe à la demande (établissements ou ZAP)

B2i et GiBii 2007 - 2008 jm - CATICE 5/13

#### Processus de validation GiBii

Ecran élève : celui-ci demande la validation d'un item pour lequel il pense avoir acquis la compétence

Il peut saisir un commentaire pour expliquer/justifier le contexte dans lequel cette compétence a été mise en oeuvre.

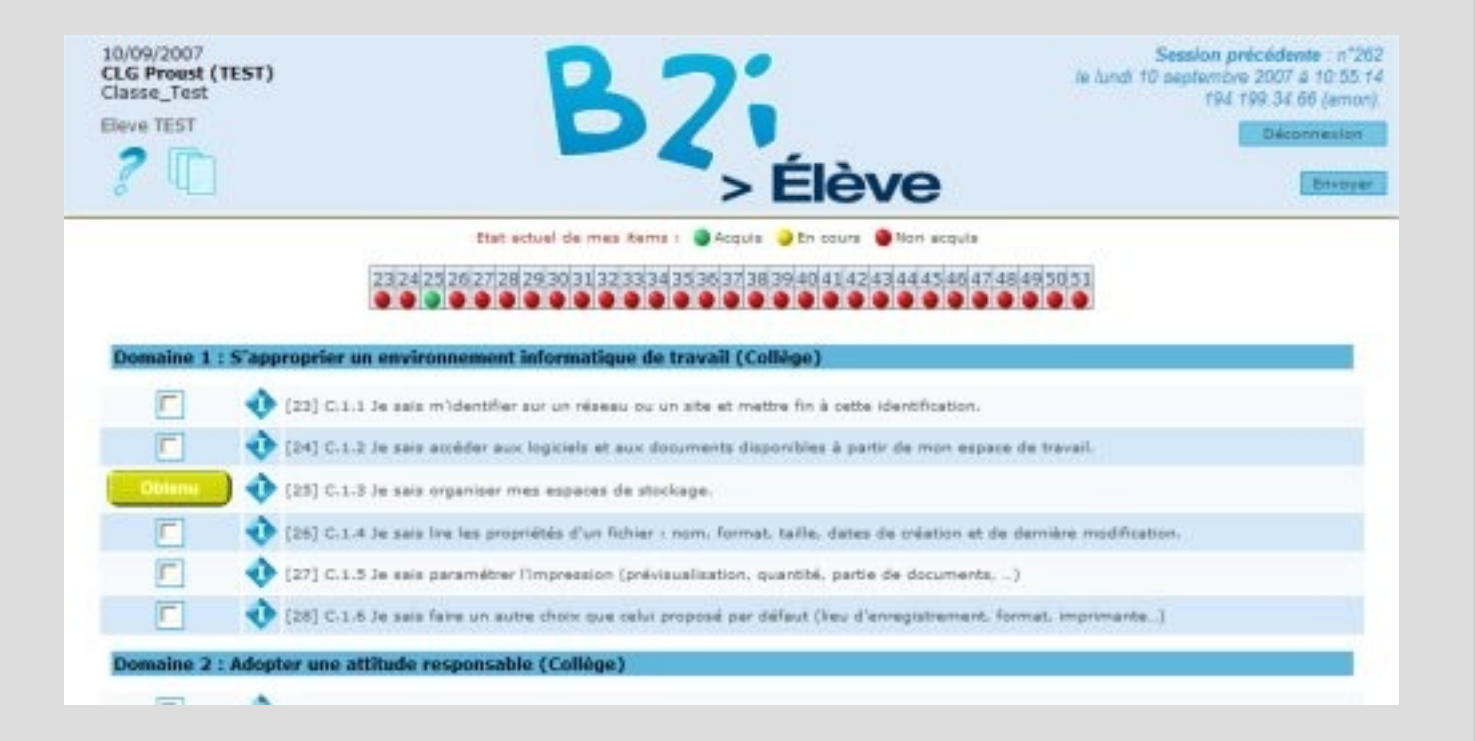

B2i et GiBii 2007 - 2008 jm - CATICE 6/13

#### Processus de validation GiBii

Ecran professeur : les messages *qui le concernent* sont présentés en liste, avec des boutons permettant l'accord ou le refus

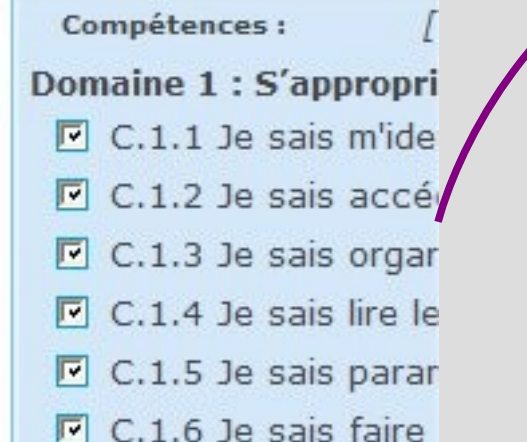

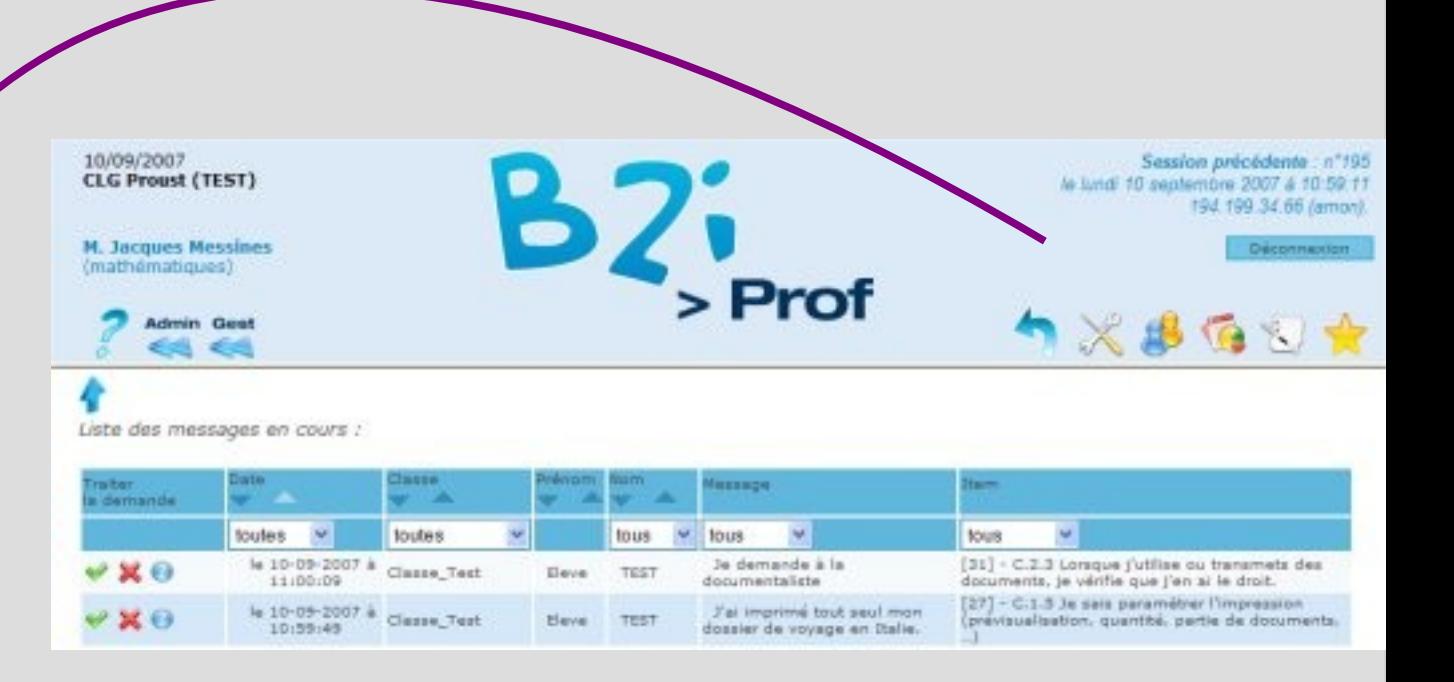

B2i et GiBii 2007 - 2008 jm - CATICE 7/13

### Pilotage au niveau classe

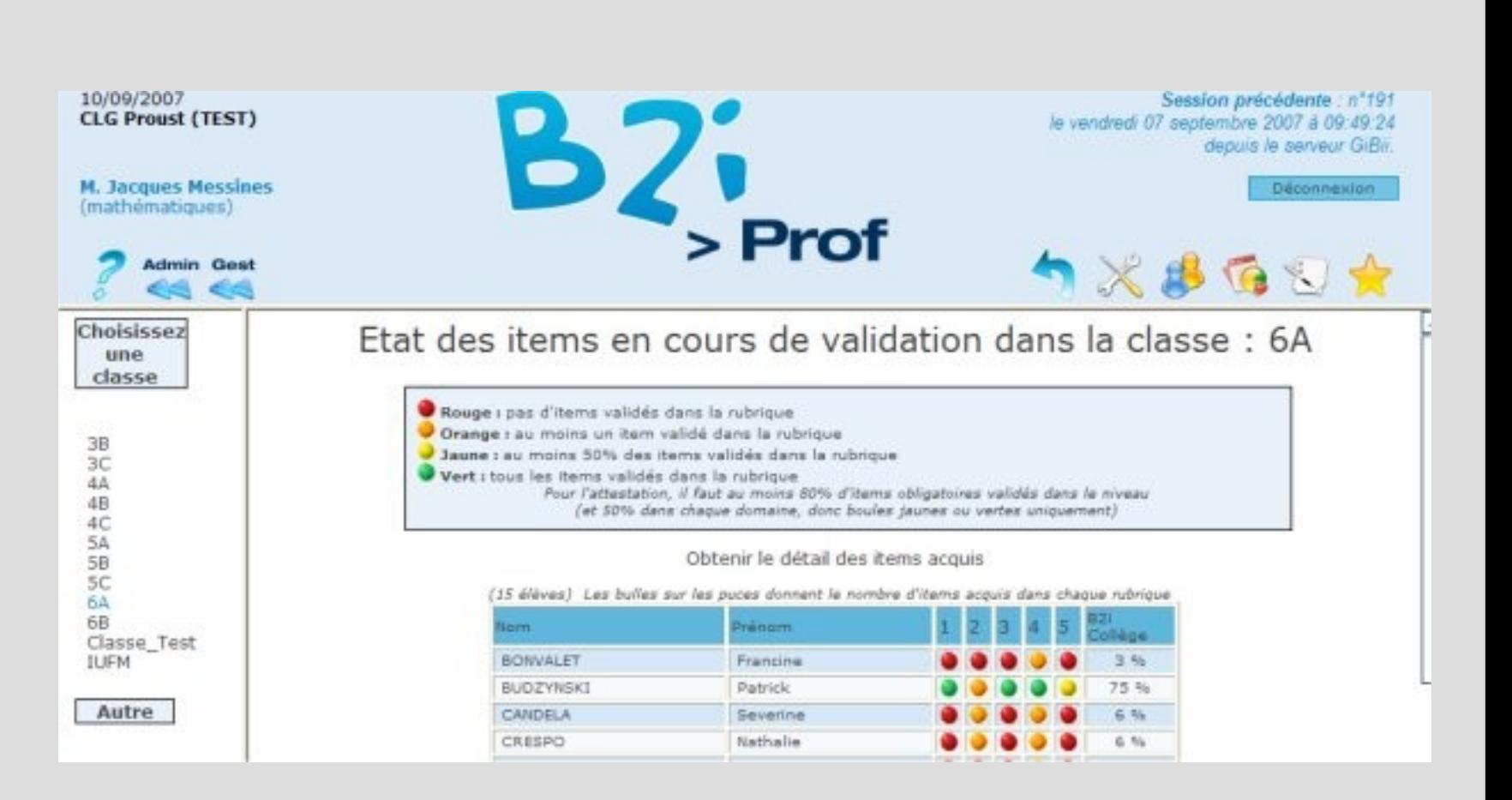

B2i et GiBii 2007 - 2008 jm - CATICE 8/13

# Pilotage au niveau établissement

![](_page_8_Figure_1.jpeg)

B2i et GiBii 2007 - 2008 jm - CATICE

# Pilotage au niveau de l' académie

#### Nombre de B2i éditables (édités) pour cette année scolaire

is attestations éditées peuvent dater d'une année antérieure

![](_page_9_Picture_24.jpeg)

![](_page_9_Picture_25.jpeg)

![](_page_9_Picture_26.jpeg)

B2i et GiBii 2007 - 2008 jm - CATICE

### Comment aider à la mise en oeuvre ?

**Début d'année scolaire**

Rôle fédérateur/animateur du PR :

Présenter le B2i 2006, présenter GiBii, en insistant sur le rôle

facilitateur du logiciel en ligne.

Inventer la stratégie collective !

#### **En cours d'année**

Relancer la pression régulièrement : janvier avril.. Analyse du référentiel, lien avec les disciplines ;

· Réflexion sur les items du domaine 2 :

**Elen avec les pratiques existantes.** 

· Répartition des items par enseignants ;

· Organisation des validations dans le temps :

Répartition par classe (reste-t-il des « trous » ?)

· Accompagnement des professeurs débutants ;

- · Formation des collèques à l'outil :
- · Formation des élèves à l'outil.

#### Mise en route à la rentrée (cas général)

Comment mettre en route à la rentrée ?

- Récupérer doc et utilitaire scopie sur <http://carlo.ac-bordeaux.fr/scopie> (dernière version)
- Lire la doc attentivement et aller chercher les fichiers élèves et profs au secrétariat
- Installer SCOPIE sur une machine récente avec le .net Framework installé
- Transformer les fichiers de SCONET avec SCOPIE (en suivant la doc)
- Récupérer les fichiers eleves.txt et profs.txt dans le dossier « Fichiers GiBii »
- Avec un navigateur (Firefox conseillé) aller sur le site de GiBii [http://gibii.catice.ac-bordeaux.fr](http://gibii.catice.ac-bordeaux.fr/) et se loger avec le compte admin
- Faire l'importation des élèves et profs (bouton Importation utilisateurs), en choisissant fichiers TXT et en gardant les coches par défaut
- Attendre la fin et aller en bas de page chercher le lien vers la page suivante (si le navigateur se bloque, ne pas hésiter à tout fermer et recommencer sans souci)
- Cas des incertains : si GiBii trouve des incertains, tâcher de les régler en comparant les noms, prénoms, dates de naissance et classes

*Référence : documentation GiBii utilisateurs sur http://carlo.ac-bordeaux.fr/gibii/version5,1*

B2i et GiBii 2007 - 2008 jm - CATICE 12/13

# Mise en route à la rentrée

#### (cas particulier des établissements ARGOS ou collèges des Landes)

Pour ces deux cas particuliers, la gestion des comptes se fait depuis l'interface de Sarapis :

- Utiliser la documentation de Sarapis pour récupérer les élèves et profs [http://www.catice.ac-bordeaux.fr/fr/ent\\_argos/les\\_services\\_pedagogiques/sarapis.html](http://www.catice.ac-bordeaux.fr/fr/ent_argos/les_services_pedagogiques/sarapis.html)
- Une fois tous les comptes créés dans Sarapis, aller dans la gestion des utilisateurs
- Cocher tous les comptes d'un clic et choisir « Vers l'application GiBii »
- Les fichiers sont générés et envoyés sur une boîte mail.
- Ils seront automatiquement intégrés dans votre interface GiBii dans les 48h
- Il vous suffira (connecté avec le compte admin de gibii) de traiter les incertains
- L'accès à GiBii pour les élèves et enseignants se fera directement par le portail ARGOS à l'adresse [http://ent-argos.ac-bordeaux.fr](http://ent-argos.ac-bordeaux.fr/)
- En cas de panne de cette adresse, il faudra utiliser l'adresse de secours :
- [http://jason.ac-bordeaux.fr/argos\\_sos.html](http://jason.ac-bordeaux.fr/argos_sos.html)

*Remarque : la démarche est identique pour l'application Melia*